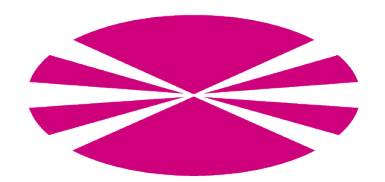

# UNIVERSITY OF A CORUÑA COMPUTER ARCHITECTURE GROUP

# Big Data Evaluator: User Guide

Authors: Jorge Veiga, Jonatan Enes, Roberto R. Expósito, Guillermo L. Taboada and Juan Touriño

June 6, 2019

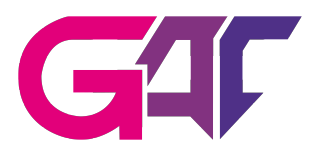

# Contents

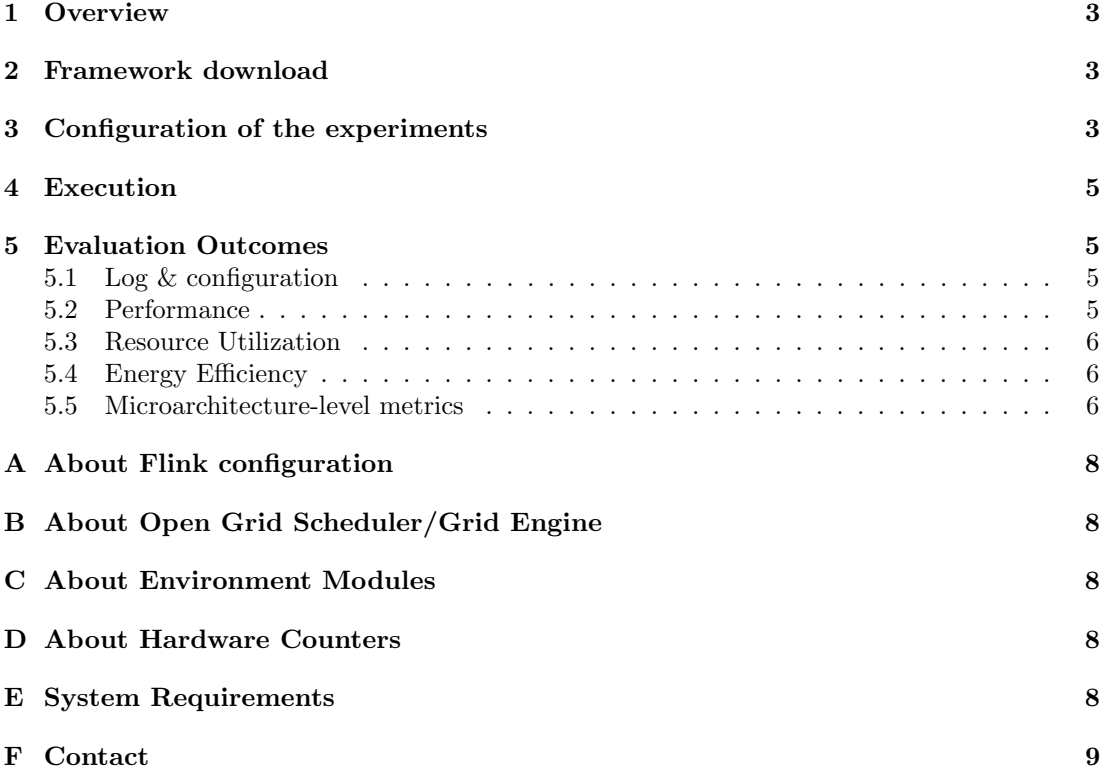

### <span id="page-2-0"></span>1 Overview

The Big Data Evaluator  $(BDEv)^1$  $(BDEv)^1$  is an evaluation tool that extracts valuable information about the performance, resource utilization, energy efficiency and microarchitectural behaviour of several Big Data frameworks. It supports different workloads to perform the comparisons, including micro-benchmarks and real-world applications.

BDEv uses a wide range of user-defined parameters that unify of the configuration the frameworks, ensuring fair comparisons between them. In each experiment, the user can select the frameworks to launch and the workloads to execute, testing their scalability by using several cluster sizes. The user can also determine the number of times each workload is executed in order to obtain statistical information.

This user guide aims to provide a clear explanation of the features available in BDEv, as long as to explain how to configure and run the evaluations.

### <span id="page-2-1"></span>2 Framework download

By default, Big Data frameworks are stored in the \$BDEv\_HOME/solutions/dist directory. BDEv includes the following frameworks within its distribution package:

- Hadoop-YARN version 2.9.2
- Flame-MR version 1.2

The rest of the frameworks and versions are not provided in order to keep the size of the BDEv distribution into a reasonable range. To use one of them in the evaluations, the user must download it and store it in the following directory:

\$BDEv\_HOME/solutions/dist/\$FRAMEWORK\_NAME/\$FRAMEWORK\_VERSION

Where  $$FRAMENTER_NAME$  and  $$FRAMENTER_VERSION$  must be the framework name and version, respectively, as they appear in the \$BDEv\_HOME/experiment/solutions.lst file.

### <span id="page-2-2"></span>3 Configuration of the experiments

The configuration of a experiment affects the following files:

- hostfile
- bdev-conf.sh
- system-conf.sh
- experiment-conf.sh
- core-conf.sh
- hdfs-conf.sh
- mapred-conf.sh
- yarn-conf.sh
- solutions-conf.sh
- <span id="page-2-3"></span>• solutions.lst

<sup>1</sup>BDEv has evolved from MREv, a MapReduce Evaluation tool aimed to compare the performance of HPCoriented MapReduce solutions. BDEv also evaluates new types of Big Data frameworks like Spark and Flink.

- benchmarks.lst
- cluster sizes.lst

The environment variables and the configuration files are explained below, including the default values of the parameters.

Environment variables There are two environment variables that BDEv uses to know where to find the configuration of the experiments. First, the EXP DIR variable determines the directory that contains the configuration files mentioned above. This feature enables to set up different evaluations by means of several experiment directories. If this variable is not set, the value taken by default is \$BDEv\_HOME/experiment. Second, the HOSTFILE variable contains the path to the hostfile. If this variable is not set, the value taken by default is \$EXP\_DIR/hostfile.

export EXP\_DIR=\$BDEv\_HOME/experiment export HOSTFILE=\$EXP\_DIR/hostfile

hostfile This file lists the computing nodes that will be used in the experiments. The first line of the file will be the master, and the remaining lines will be the slaves. NOTE: the "localhost" host name can only be used if the evaluation is going to run on local, instead the user must specify the hostname that corresponds to the host.

bdev-con.sh This file contains some parameters that configure the behaviour of BDEv along the experiments. Most importantly, the user can indicate which monitoring tools to activate:

ENABLE PLOT: generates performance graphs with the execution time of the workloads

ENABLE STAT: monitors resource stat and generates graphs

ENABLE ILO: records system power consumption via the HP-iLO technology (requires its previous instalation)

ENABLE RAPL: measures CPU power consumption via RAPL component of PAPI

ENABLE OPROFILE: counts microarchitecture-level events via Oprofile

Along with the enablement of these tools and its related configuration parameters, further properties are also contained in this file. DEFAULT TIMEOUT defines the maximum execution time of a workload used by default. Those which run above this limit will be killed, and the execution of the solution will be finished. Of course, this BDEv feature can be disabled by setting DEFAULT TIMEOUT to 0. Finally, the directory where BDEv will write the results of the experiment can also be configured by using the OUT DIR variable. If this variable is not set, the value taken by default is \$PWD/BDEv\_OUT.

system-conf.sh This file contains the parameters related to the system where BDEv is being run. Some of them are automatically detected from the system, but can also be tuned by the user in order to maximize the leveraging of the system resources.

experiment-conf.sh This file sets the configuration of the benchmarks, including the problem size and additional parameters, as well as the number of times each one is executed. Moreover, it also contains the METHOD COMMAND variable, which contains the action to run in batch mode during the command benchmark. Additionally, METHOD PREPARE COMMAND is called to set up the input datasets needed for METHOD COMMAND. This enables to perform accurate performance and resource utilization monitoring, without taking into account the data generation or the copy to HDFS. This file also allows to configure specific timeouts for each benchmark.

core-conf.sh This file contains configuration parameters which are related to the core-site.xml file of Hadoop configuration.

hdfs-conf.sh This file contains configuration parameters which are related to the hdfs-site.xml file of Hadoop configuration.

mapred-conf.sh This file contains configuration parameters which are related to the mapredsite.xml file of Hadoop configuration.

yarn-conf.sh This file contains configuration parameters which are related to the yarnsite.xml file of Hadoop configuration.

solutions-conf.sh This file contains configuration parameters which are specific to each solution, as well as some variables for Apache Mahout and Apache Hive.

solutions.lst This file contains the solutions to be used in the experiment, specifying the framework, its version and the network interface to be configured.

benchmarks.lst This file contains the benchmarks to be used in the experiment.

cluster sizes.lst This file contains the cluster sizes with which the user wants to run the experiments. Additionally, the cluster size can be set to the maximum number of nodes available.

### <span id="page-4-0"></span>4 Execution

The following command starts the experiments:

bash BDEv/bin/run.sh

## <span id="page-4-1"></span>5 Evaluation Outcomes

The results from the execution will be found in the \$OUT DIR directory, having the structure shown in Figure [1.](#page-6-0)

#### <span id="page-4-2"></span>5.1 Log & configuration

BDEv creates separate log and configuration directories for each framework and stores them at {cluster\_size}/{framework}. For example, the configuration directory of Hadoop-2.9.2- IPoIB with 5 nodes is 5/Hadoop-\hadoopversion-IPoIB/etc/hadoop and its log directory is 5/Hadoop-\hadoopversion-IPoIB/log. Both directories can be used to check the configuration generated by BDEv and the execution of the workloads. Moreover, this feature enables to run simultaneous evaluations of the same framework using different configurations.

#### <span id="page-4-3"></span>5.2 Performance

The performance results in terms of time are available in the graphs subdirectory. For example, for the Wordcount benchmark, they can be found in the graphs/wordcount.eps file. For each cluster size, the graph depicts the average, maximum and minimum execution times taken by each framework to perform the workload.

#### <span id="page-5-0"></span>5.3 Resource Utilization

The resource utilization results from the execution of a benchmark can be found at  ${cluster_}$ size}/{framework}/{benchmark}\_{num\_execution}/stat\_records. For example, the values of the first execution of Wordcount using Hadoop-2.9.2-IPoIB on 5 nodes are at 5/Hadoop-\ hadoopversion-IPoIB/wordcount\_1/stat\_records. This directory contains one subdirectory for the values of each cluster node, plus another one for the average values among the slave nodes.

The resource utilization graphs are not automatically generated by BDEv in order to prevent the apparition of an excessively number of unnecessary files. The user can generate them by running the script gen\_graphs.eps, which contains the command lines needed for generating the resource utilization graphs contained in that directory. These graphs include CPU utilization (cpu\_stat.eps), CPU load (cpu\_load\_stat.eps), memory usage (mem\_stat.eps), disk read/write (dsk\_sda\_rw\_stat.eps), disk utilization (dsk\_sda\_util\_stat.eps) and network send/recv (net\_eth1\_stat.eps, net\_ib0\_stat.eps). Disks (sda) and network interfaces (eth1, ib0) are automatically detected by BDEv. For some resources, like CPU utilization, there are different visualization modes that allow to see the results individually (with lines, cpu\_stat.eps) or as a whole (with stacked values, cpu\_stat\_stacked.eps).

#### <span id="page-5-1"></span>5.4 Energy Efficiency

As with resource utilization, energy efficiency results can be found at {cluster\_size}/{framework}/ {benchmark}\_{num\_execution}/rapl\_records. This directory contains one subdirectory for the values of each cluster nodes, plus another one for the summary values among the slave nodes.

Inside each subdirectory, CSV and graph files are provided for each energy consumption counter detected by BDEv, in the form of time series. These counters typically include energy and power values for each CPU socket, labeled as package, as well as for PP0 (Power Plane 0 ) and PP1. Separated values for the memory components of each socket are also provided. The summary directory contains the average power values among the slave nodes and their total energy consumption values for each moment. The gen\_graphs.eps script allows to generate the graphs after the evaluation has finished.

Apart from the time series graphs, further energy consumption information is provided to the user in graphs/rapl, containing a comparison of the energy consumed by each framework during the execution of each workload. Moreover, BDEv also obtains energy-performance efficiency ratios that correlate the execution times and the energy consumption of the frameworks, calculated as  $ED2P = Energy\ Consumed \times Execution\ Time^2$ .

#### <span id="page-5-2"></span>5.5 Microarchitecture-level metrics

The results from the microarchitectural monitoring are contained in {cluster\_size}/{framework}/ {benchmark}\_{num\_execution}/oprofile\_records. As with the other tools, one subdirectory is provided for each node in the cluster, containing the output of the monitorization. For each hardware counter specified in the configuration parameters, the output shows the total number of events occurred in the system during the execution of the workload. The sum.csv file contains the total number of events occurred among the slave nodes. These values are used to generate summary graphs for each event, shown in the graphs/oprofile directory.

<span id="page-6-0"></span>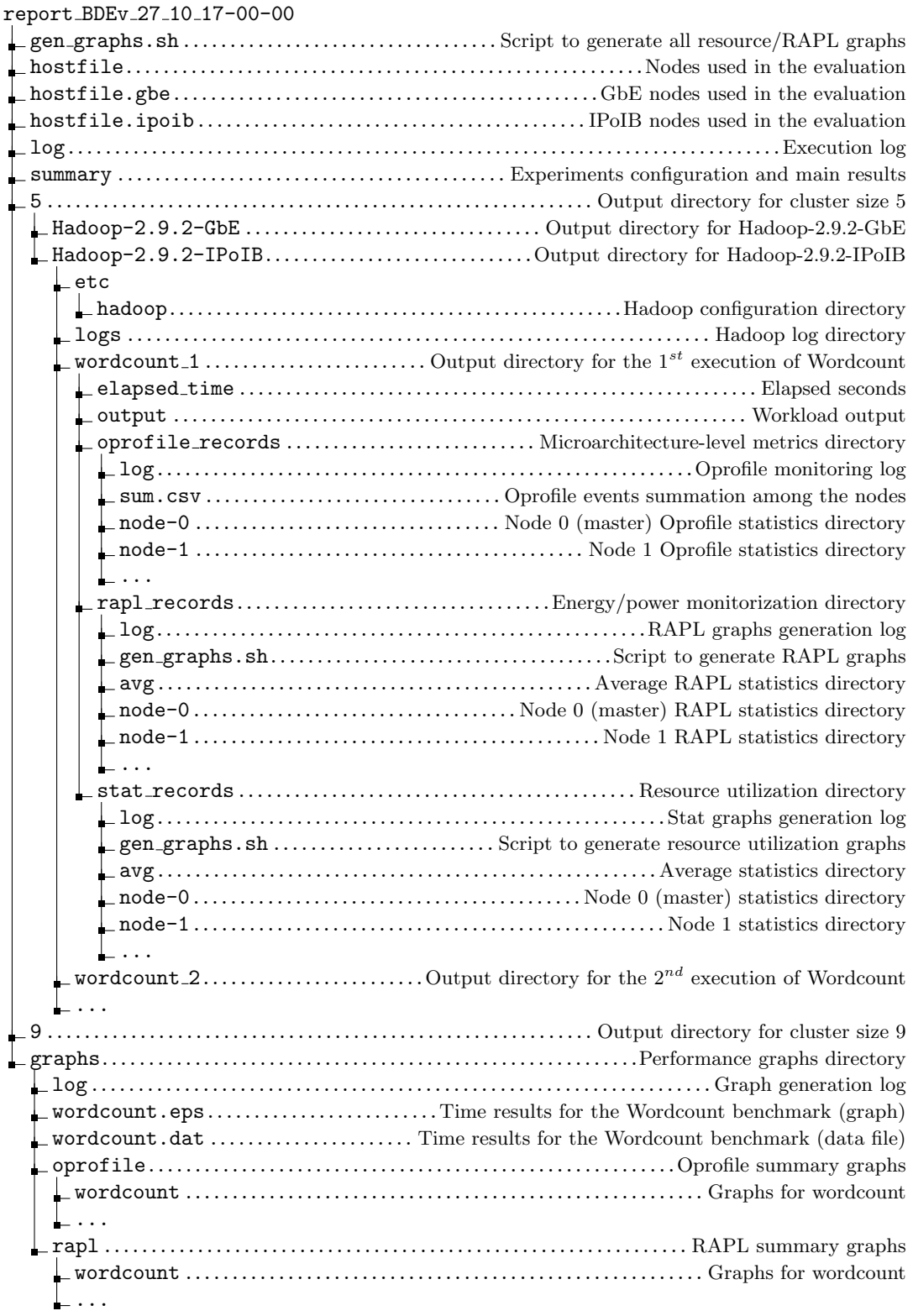

Figure 1: BDEv output directory structure

### <span id="page-7-0"></span>A About Flink configuration

Recent versions of Flink do not support Hadoop compatibility by default. In order to enable it, the user must configure it manually. Once the desired Flink version has been downloaded and stored in the \$BDEv\_HOME/solutions/dist/Flink/\$flink\_version folder, the flink-hadoopcompatibility jar must be placed inside the lib folder of the distribution.

# <span id="page-7-1"></span>B About Open Grid Scheduler/Grid Engine

As most supercomputers use a batch-queuing system for distributed resource management, BDEv is aware of the environment variables and connection constraints that are typically present in these cases. The correct behaviour of BDEv under this kind of systems has been tested with the Open Grid Scheduler/GE (OGS/GE).

BDEv will detect the PE HOSTFILE environment and use it to read the compute nodes. In this case, no HOSTFILE variable will be needed, although it can also be set. Moreover, the ssh connections used to launch the different framework daemons do not work properly under OGS/GE, so BDEv performs a light modification to enable their execution.

## <span id="page-7-2"></span>C About Environment Modules

BDEv is aware of the use of Modules for dynamically modifying the user's environment. If enabled in the configuration, BDEv will use it for loading the Java and MPI environment variables.

# <span id="page-7-3"></span>D About Hardware Counters

Both energy efficiency and microarchitecture-level monitorization require the configuration of the system nodes to allow the user to access hardware performance counters. The following script contains the minimum set of commands that will be needed for enabling these tools.

```
modprobe msr # Load MSR module
sudo chmod 666 /dev/cpu/*/msr # Enable read permisions on MSR files
bash -c 'echo 0 > /proc/sys/kernel/perf_event_paranoid' # Enable access to hardware
    counters
echo '$USER ALL=NOPASSWD:/sbin/setcap' >> /etc/sudoers # Allow setcap to user
```
Further information can be obtained in [http://icl.cs.utk.edu/projects/papi/wiki/](http://icl.cs.utk.edu/projects/papi/wiki/PAPITopics:RAPL_Access)

[PAPITopics:RAPL\\_Access](http://icl.cs.utk.edu/projects/papi/wiki/PAPITopics:RAPL_Access).

## <span id="page-7-4"></span>E System Requirements

The following packages need to be installed:

- Expect 1.1 (needed if timeout is enabled)
- Java JRE 1.8 (always needed)
- Gnuplot 4.4 (needed for generating the graphs)
- MPI  $^2$  $^2$  (needed for DataMPI)

<span id="page-7-5"></span><sup>2</sup>DataMPI has been tested using Mvapich2

- PAPI 5.5.1 with RAPL component (needed for power monitoring)
- Oprofile 1.2.0 (needed for microarchitecture-level event counting)

# <span id="page-8-0"></span>F Contact

BDEv has been developed in the Computer Architecture Group at the University of A Coruña by the following authors:

- Jorge Veiga: <http:gac.udc.es/~jveiga>
- Jonatan Enes: <https:github.com/JonatanEnes>
- Roberto R. Exp´osito: <http:gac.udc.es/~rreye>
- Guillermo L. Taboada: <http:gac.udc.es/~gltaboada/>
- Juan Touriño: <http:gac.udc.es/~juan>

To report any question, bug, requirement or information about BDEv, feel free to contact us ([jorge.veiga@udc.es](mailto:jorge.veiga@udc.es)).